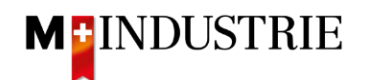

## **Ariba Netzwerk Downgrading/Rechnung einsehen**

Unten ist ersichtlich, wie das Kontoabo die offene Rechnung im Konto aufzufinden wäre:

- Ins [Konto](https://service.ariba.com/Supplier.aw/109529041/aw?awh=r&awssk=ndxHnRmS&dard=1) einloggen
- Rechts oben auf die Kontoeinstellungen klicken
- Den Knopf Abo/bezahlte Dienst anklicken

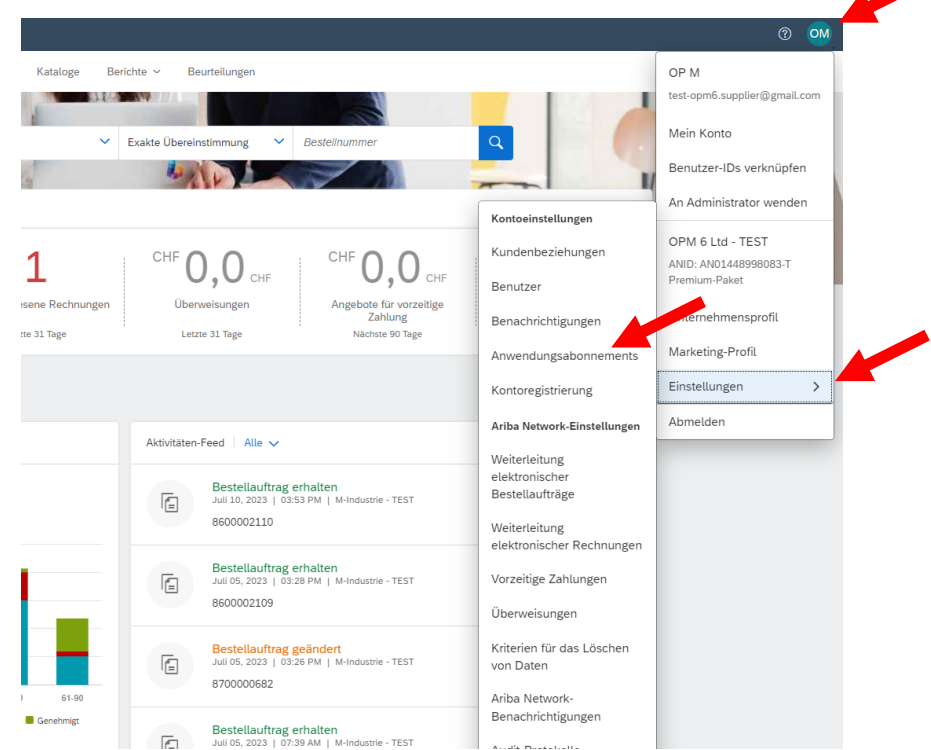

- Meine Abonnements/Meine bezahlte Dienste anklicken wo man Rechnungen sieht oder das Abo künden
- Offene Rechnungen anklicken oder Abo anwählen und künden
- Für eine PDF das Dokument Symbol anklicken

My Subscriptions Remaining Billing Previous Payment Methods

• Um die Basis der Kosten anzuschauen auf das Excel Symbol

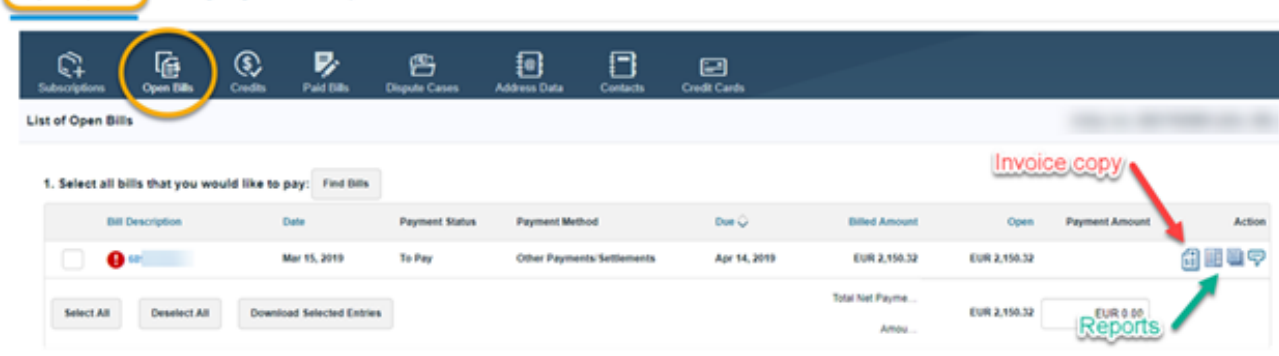